# **E- Safety**

# **Parental Controls**

Information on how to set up parental controls.

Updated 2020

#### What is Parental Control?

Parental controls can filter the web, blocking inadvertent access to inappropriate websites. There are a various ways to do this, from configuring parental controls on your router to using the parental controls built into Windows or third-party software.

### What is Web filtering?

Web filtering is best used to restrict the web for young children, preventing them from accidentally wandering into the seedier corners of the Internet. Teenagers are adept at finding their ways around parental controls if they want to.

#### **Parental Control On Your Router**

One of the easiest ways to set up parental controls is by configuring them on your router.

Your router is used to access the internet without it there's no Wi-Fi. Setting up parental controls here will allow you to perform web filtering for all the devices on your network — computers, laptops, iPads, iPods, smartphones, tablets, and even game consoles with built-in browsers such as PS3/PS4 and Xbox 360/ Xbox One.

Some routers have built-in parental controls. If your router has this feature, it will often be advertised on the box and will generally be explained in the manual. You can go to the router's web-based configuration pages and set up the parental controls for your network.

## If your router does not have built-in parental controls

Many routers don't include parental controls, but you can use **OpenDNS** to set up parental controls on any router.

OpenDNS will show you step by step how to configure your router. Please click <u>here</u> to access the website.

OpenDNS allows you choose from two FREE filtering options and set up an account and configure web filtering — you can select different types of categories of websites to block. Websites you block will redirect to a "This site is blocked" message when visited on your home devices.

For more information about changing your router's settings, refer to its manual.

| eb                          | b Content Filtering |                                                                                                    |
|-----------------------------|---------------------|----------------------------------------------------------------------------------------------------|
| Choose your filtering level |                     |                                                                                                    |
| •                           | High                | Protects against all adult-related sites, illegal activity, social networking sites, video sharing sites, and general time-wasters.  26 categories in this group - View - Customize |
| 0                           | Moderate            | Protects against all adult-related sites and illegal activity.  13 categories in this group - View - Customize                                                                      |
| 0                           | Low                 | Protects against pornography.  4 categories in this group - <u>View</u> - <u>Customize</u>                                                                                          |
|                             | None                | Nothing blocked.                                                                                                    |
| 0                           | Custom              | Choose the categories you want to block.                                                                                                    |

If you would like a device on your network not to be filtered, you can change its DNS server manually so it won't use OpenDNS. Of course, this means that anyone on your network can change their DNS server and bypass the filtering. Like we said, such filters can be helpful for your children, but a teenager can get around it.

# On Windows 8 or Windows 10

Windows 8 and Windows 10 have integrated parental controls that combine Windows 7's time limits and program access controls with Family Safety's web filtering and more new features. You can manage your settings and view reports from the same <u>Family Safety website</u>.

Read more about using parental controls on Windows 10.

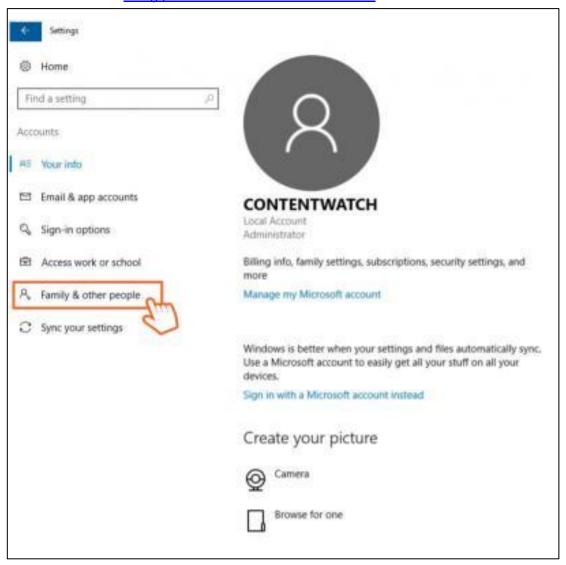

# **Third-Party Software**

There are dedicated parental control solutions you can pay for, like the famous Net Nanny that everyone has heard of.

However, there are also free web filtering solutions you can use. For example, Norton offers a free **Norton Family** parental control application that seems to be widely recommended, as well as a paid version.

You will need to register to download the free version. Please click <a href="here">here</a> to register.

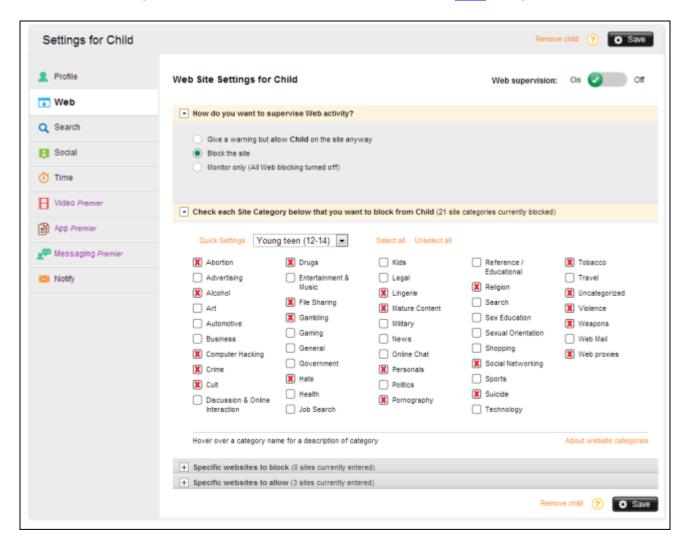